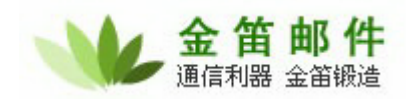

# 金笛邮件系统彩信设置

金笛邮件系统标准版 v3.9.0 支持将邮件全文最大 5000 个汉字以彩信形式发送到手机上。现将 设置步骤逐一详细说明。

### 需要的软件硬件:

- 1、 金笛邮件系统标准版 v3.9.0
- 2、 Waveom 1206B 彩信猫(支持 GPRS, 此硬件设备需要单独向春笛公司购买)

֦

- 3、 支持 GPRS 的中国移动 SIM 卡(客户自备)
- 4、 PC server 须有 RS232 串口

### 安装步骤:

- 1、将 SIM 卡放入 wavecom, 并用 RS232 连接 wavecom 和 PC, 连接 wavecom 的电源和天线。
- 2、创建中国移动 GPRS 网络链接, 拨号: \*99 \*\*\* 1#
- 3、 登录金笛系统 webmail 后台管理帐户。
- (1) 配置中国移动彩信发送网关:

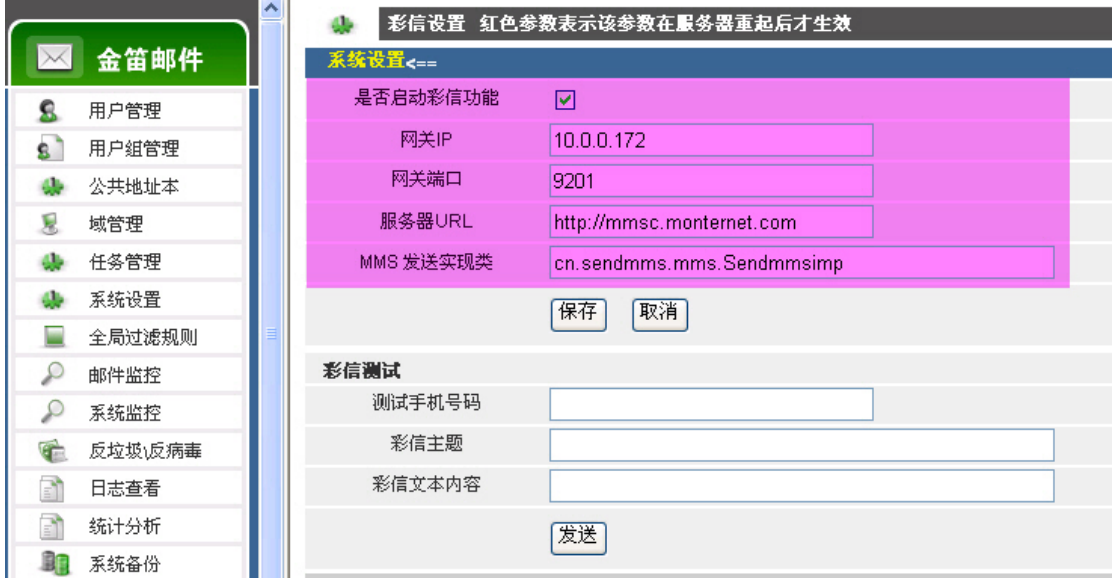

按照上图所示,依次设置网关 IP、网关端口、服务器 URL 和 MMS 发送实现类。

(2) 配置彩信队列扫描间隔和发送频率:

#### 北京春笛网络信息技术服务有限公司

地址:北京海淀区知春路 23 号 863 软件园量子银座 903 邮编:100083 服务热线:010-82355864,82358387,82356956,82356576,82356577,82356575 公司网站:http://www.chundi.com 邮件业务:http://www.mailer.com.cn

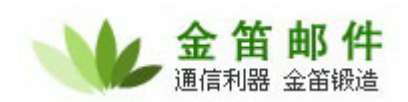

## 金笛邮件,构建企业中枢神经

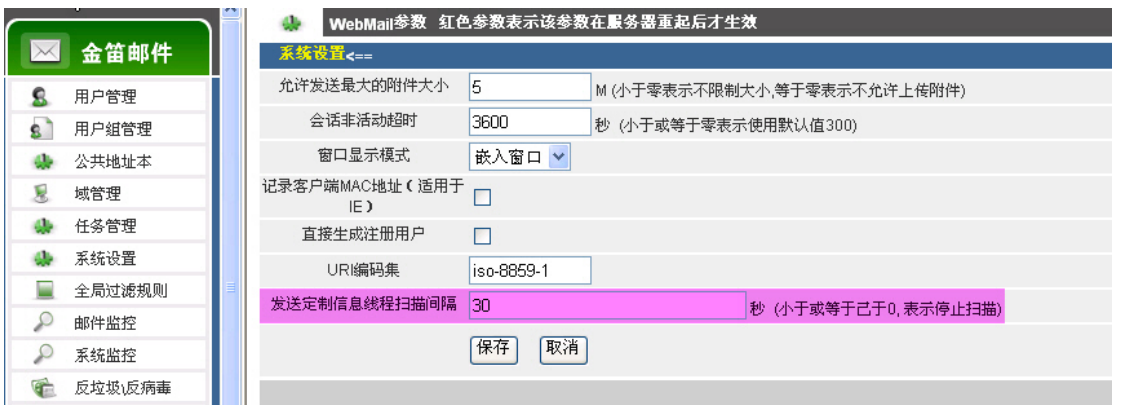

设置彩信发送线程扫描的时间间隔,默认是 0 不扫描彩信队列。

֦

- 金笛邮件 ○拒绝接收 执行操作  $\checkmark$ ○发送到 收件箱 8 用户管理 ○转发到其它邮 8 用户组管理 箔 ah. 公共地址本 Ń. 域管理 ○自动回复 任务管理 dh. 系统设置 a. 全局过滤规则 ÷ ○发送短信  $\mathcal{Q}$ 邮件监控 。<br>(^SUBJECT 代表主题,^TIME 代表发信时间,^TEXT 代表正文,^FROM 代表  $\mathcal{L}$ 系统监控 发信人)(本功能需要短信平台支持) 彩信主题: SUBJECT 4 反垃圾反病毒 来自: ^FROM<br>时间: ^TIME<br>内容: ^TEXT 日志查看  $\mathbb{R}^n$ 统计分析 m ⊙发送彩信 ■ 系统备份 彩信内容: \*xia M\*\*i<br>(^SUBJECT 代表主题 , ^TIME 代表发信时间 , ^TEXT 代表正文 , ^FROM 代表<br>发信人)(本功能需要彩信平台支持) € 注册码管理 收邮件 ○执行Plugin  $\overline{\phantom{a}}$ (Java处理类) ۰ 邮件搜索 ☑满足条件执行完本规则后,继续执行下一规则 V 发邮件 保存 | 取消 ø 文件夹
- (3) 配置系统全局过滤规则:

设置发送到彩信手机的内容格式。

^SUBJECT 代表邮件主题

^FROM 代表发信人

^TIME 代表发信时间

^TEXT 代表邮件正文

可以根据具体需要,自由定义发送的内容格式。

(4) 配置个人 email 和接受彩信的手机号码:

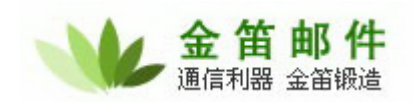

# 金笛邮件,能简单才不简单

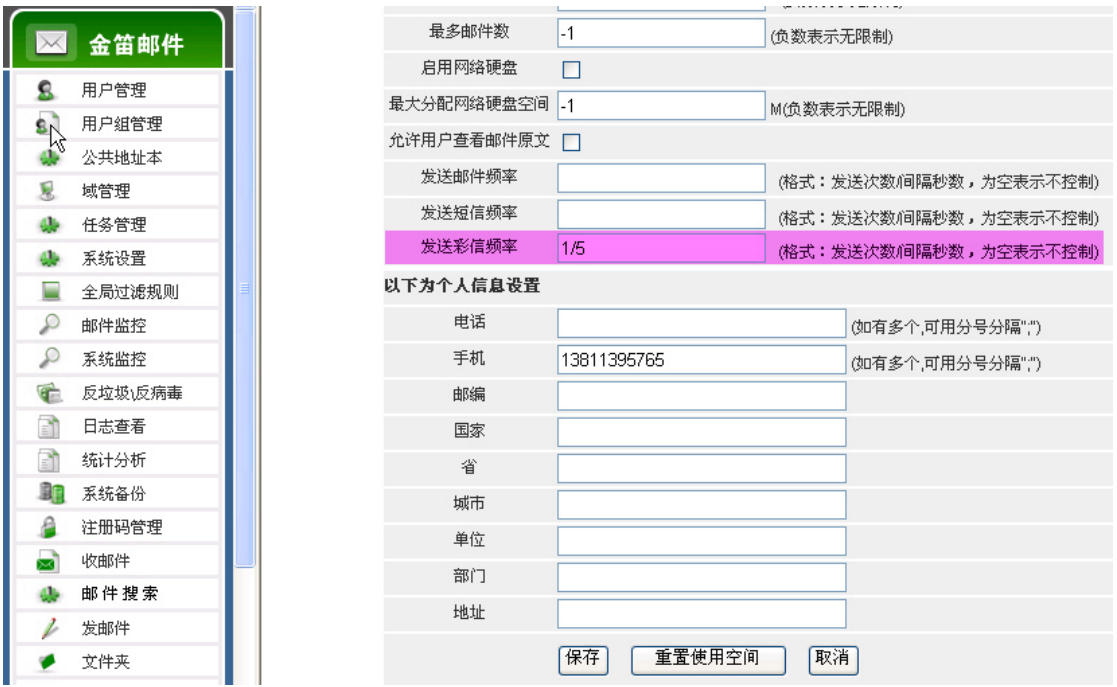

发送频率设定为 5 秒钟发送 1 次。手机号码为收到邮件后内容发送给哪个手机。

设置完毕后,每收到一封邮件,都会及时通知到手机上。非常方便。

֦